## **Unit Planning: A Planning Tool**

Madison College has made a commitment to work towards continuous improvement by striving to become better at how we work in order to serve our students and stakeholders. The College has made this commitment through the accreditation process (AQIP), which means it is important that processes are documented, that the College assesses and plans for the future, creates outcomes and that the results are analyzed and measured so the College can improve; these are all addressed in unit planning.

The Madison College District Board sets the vision for the College by identifying major themes that the College should focus on to accomplish its vision. The Executive Team then takes the Board's vision and determines how to achieve the vision and how to track progress, which is documented in the College's Strategic Plan. Unit planning is a planning tool. It ensures that college employees are working towards these same goals; it is an ongoing process in which units create a rolling three-year plan. Unit plans are detailed action plans that are designed to accomplish the unit's goals and ultimately College's strategic goals. Annually, in the fall, units submit an update of their unit plan, which means they can work from their previous year's plan to:

- 1) review their previous year's assessment and revise it as needed
- 2) review their previous outcomes for progress and/or completion
- 3) review upcoming priorities, outcomes and activities for those they developed in the previous year's unit plan
- 4) develop/add priorities, outcomes and activities for the third year of the three-year plan

The unit planning process can begin anytime. The plan can be saved, stored and edited throughout the process. When a unit "submits" its plan it is forwarded to their dean/director for review. The dean/director will have the opportunity to "finalize" the plan or "return the plan with comments." Only after they click the "finalize" button is the plan entirely finished. Learner Success and Learner Development unit plans are due to be finalized by October 31 and all other unit plans are due to be finalized by November 30.

You can access the unit plan website by selecting "Unit Planning" on the A-Z index or by going to [http://intranet.matcmadison.edu/plan-assess/index.php.](http://intranet.madisoncollege.edu/plan-assess/index.php) This unit plan page allows you to do two things: 1) view another unit's finalized plan by selecting the unit's name from the dropdown list and the appropriate fiscal year and 2) login to your own unit plan to create and/or edit your plan. Note: You cannot edit a unit plan once it has been submitted.

For password, technical or login related issues, contact the Help Desk at 246-6666. If you are a new unit planner and do not have login information, contac[t Jennie May,](mailto:jmay@madisoncollege.edu?subject=New Unit Planner Username/Password) 243-4042 for a login id/password.

#### **Main Page**

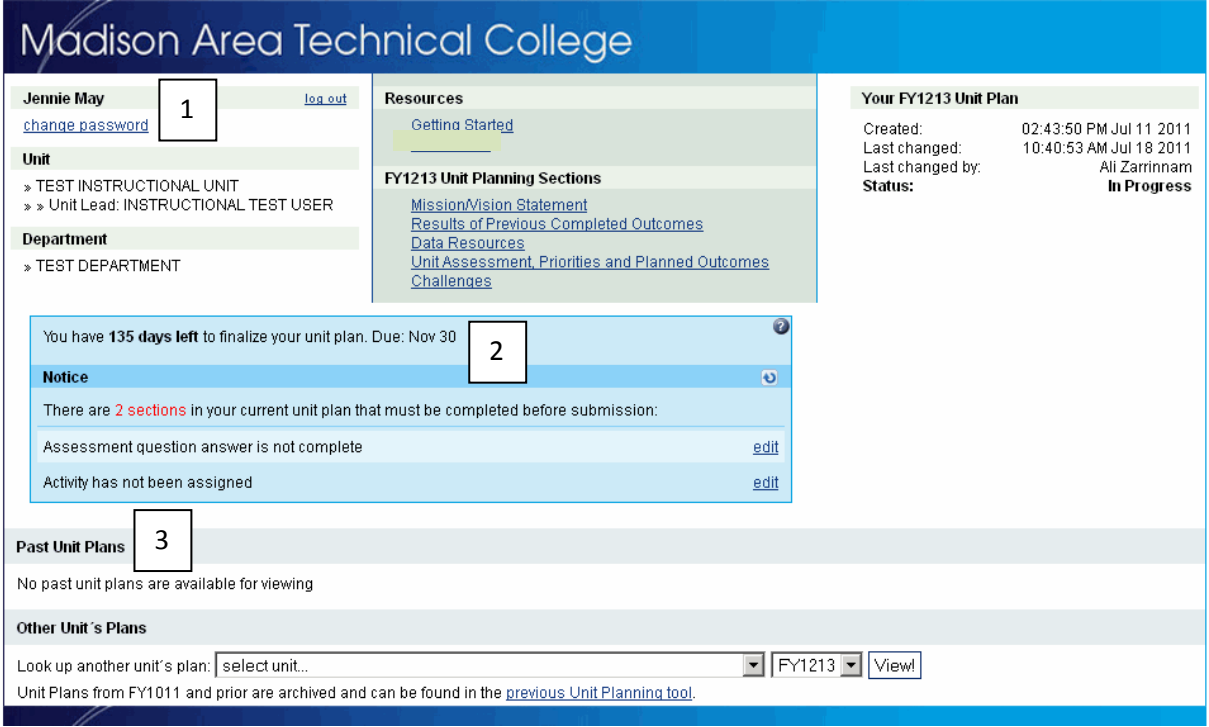

- 1) User information: This displays the user's unit, the unit lead and the department to which the unit belongs. This is also where you change your password. In the middle of the screen you will see the "Getting Started" guide, which is this document you are reading, and below that are links to all the main pages of the current unit plan. To the right are the details of the current plan including when it was created, when/who made the last updated and the status of the plan (in progress, finalized, etc). There is a printer icon below the status; use this to print your entire unit plan. There are printer icons on each page too, use those to print individual pages of the unit plan.
- 2) Unit Plan Information: This shows when your plan needs to be finalized and how many days until that date. Below that is a list of mandatory items that haven't been completed in your unit plan. These must be completed before your plan can be submitted.
- 3) In future years your past unit plans will be listed here, under "Past Unit Plans." To access the historic unit plan of any unit in the college click on the "previous Unit Planning tool" link and when the new window opens choose the unit from the dropdown list. Then choose a fiscal year and click "View!"

### **Mission/Vision Statement Page**

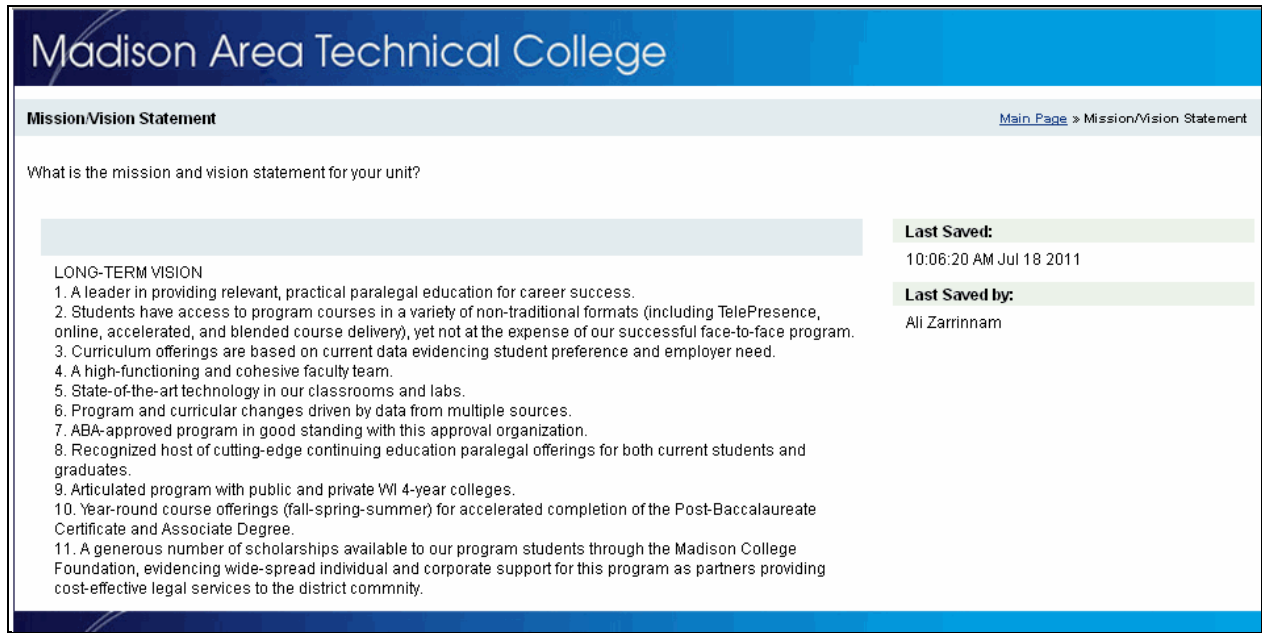

A mission/vision statement should be realistic, credible, easily understood, appropriate, ambitious and responsive to change. Your mission/vision statement should align with the College's strategic plan. It should also be consistent with the College's values.

Note: You can edit any of the textboxes throughout the unit plan tool by clicking on the text and typing in the textbox.

#### **Results of Previous Completed Outcomes Page**

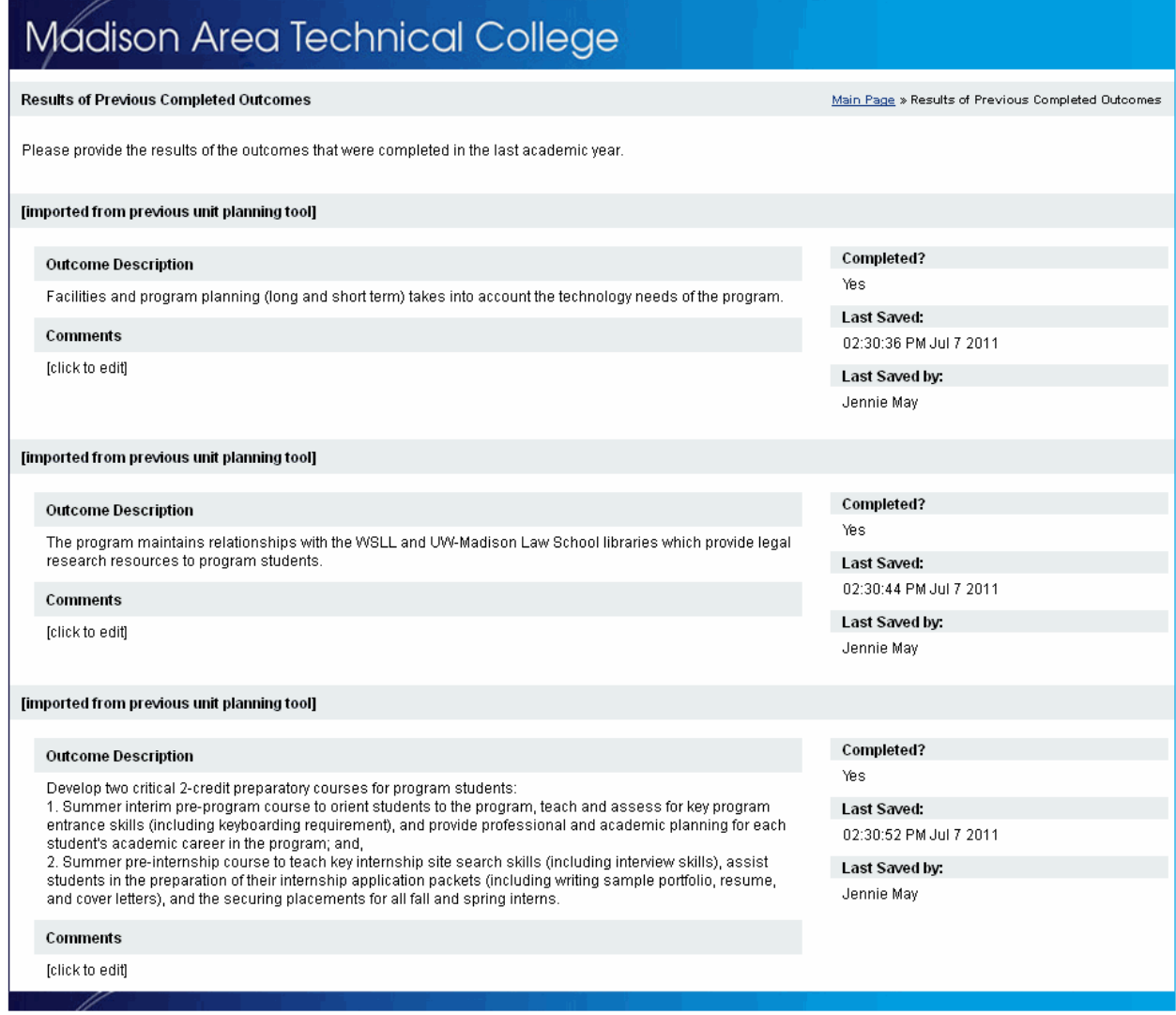

Prior to planning for the future, each unit needs to assess the progress it made since last year. What outcomes were completed and what still needs to be worked on? It is important to assess outcomes so their progress and completion are documented. The unit planning cycle includes: a self-assessment, outcome and activity planning, carrying out of action plans, measuring and assessing the results, then finally improving upon that work. Based on this principle of continuous improvement, improvements will be documented and their impact on students and stakeholders will be demonstrated.

You will be asked if you met the outcomes with a completion date during the previous academic year. If you did not meet the outcome, indicate why and what your next steps for this outcome are.

### **Data Trends Page**

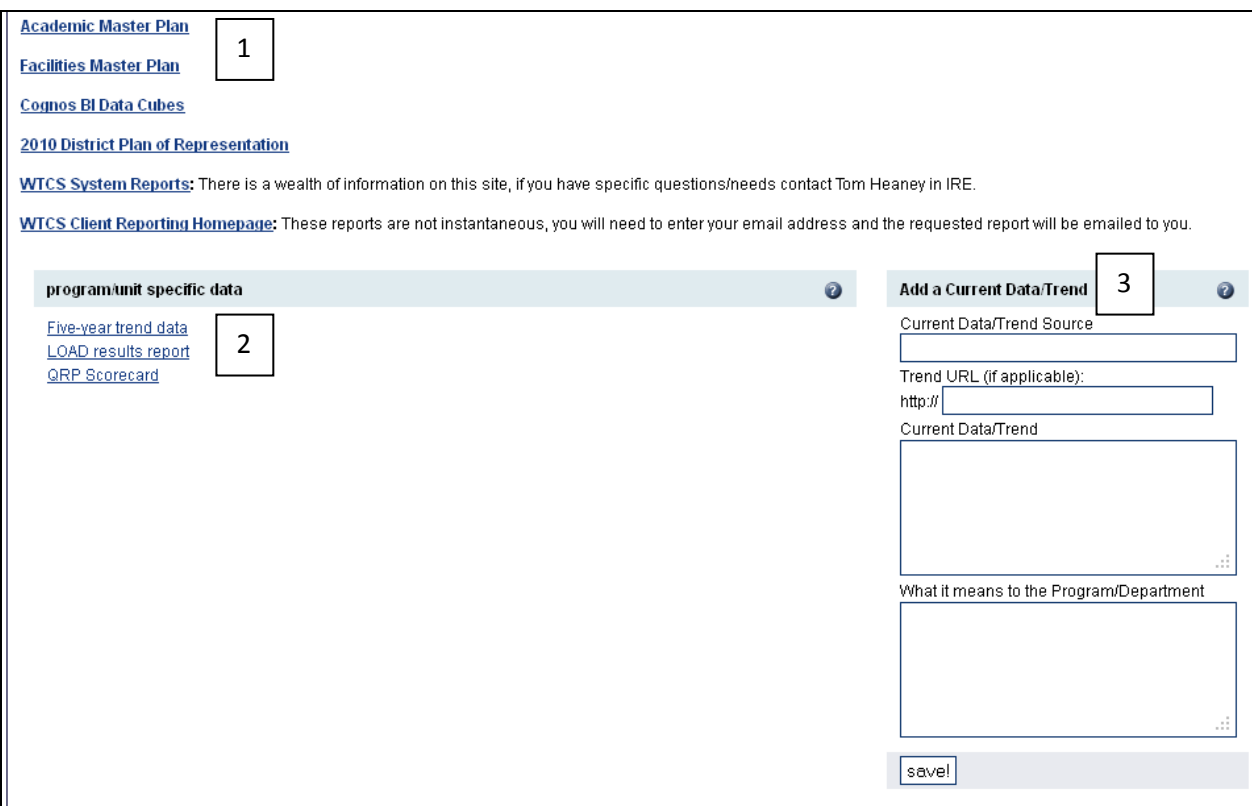

- 1) This is a list of college-wide data.
- 2) If you belong to an educational program these links will include unit specific data. The five-year trend data provides a variety of data including enrollments broken down by age/ethnicity/gender/ft-pt status, core course success and graduate information among other data pieces. The LOAD results report provides a five year report of the LOAD data that your program entered, by program outcome and core ability. The QRP Scorecard displays up to five years of both the state determined data indicators and the college determined data indicators that are primarily used for Quality Review Process (QRP) Improvement Plans. A QRP improvement plan will be created as part of this unit plan in order to be compliant with the Wisconsin Technical College System's requirement that all programs have an active improvement plan. If you do not belong to an educational program there will not be any links here.
- 3) Here you can add your own data related to your unit plan. Provide a title for the data, the website address (url) if the data is online or paste the data into the 'Current Data/Trend' textbox, and write a brief description of what this data means to your unit (why you're uploading the data/trend). When you click 'save!' you will see the information appear on the left side of the screen below the 'program/unit specific data.' If you would like to upload a file (Word, Excel, PowerPoint, PDF) you can do so after you add the data trend. Click on the 'upload file' button and navigate to where you have the file saved. Then click open. The file name will appear to the left.

#### **Unit Assessment, Priorities and Planned Outcomes Page**

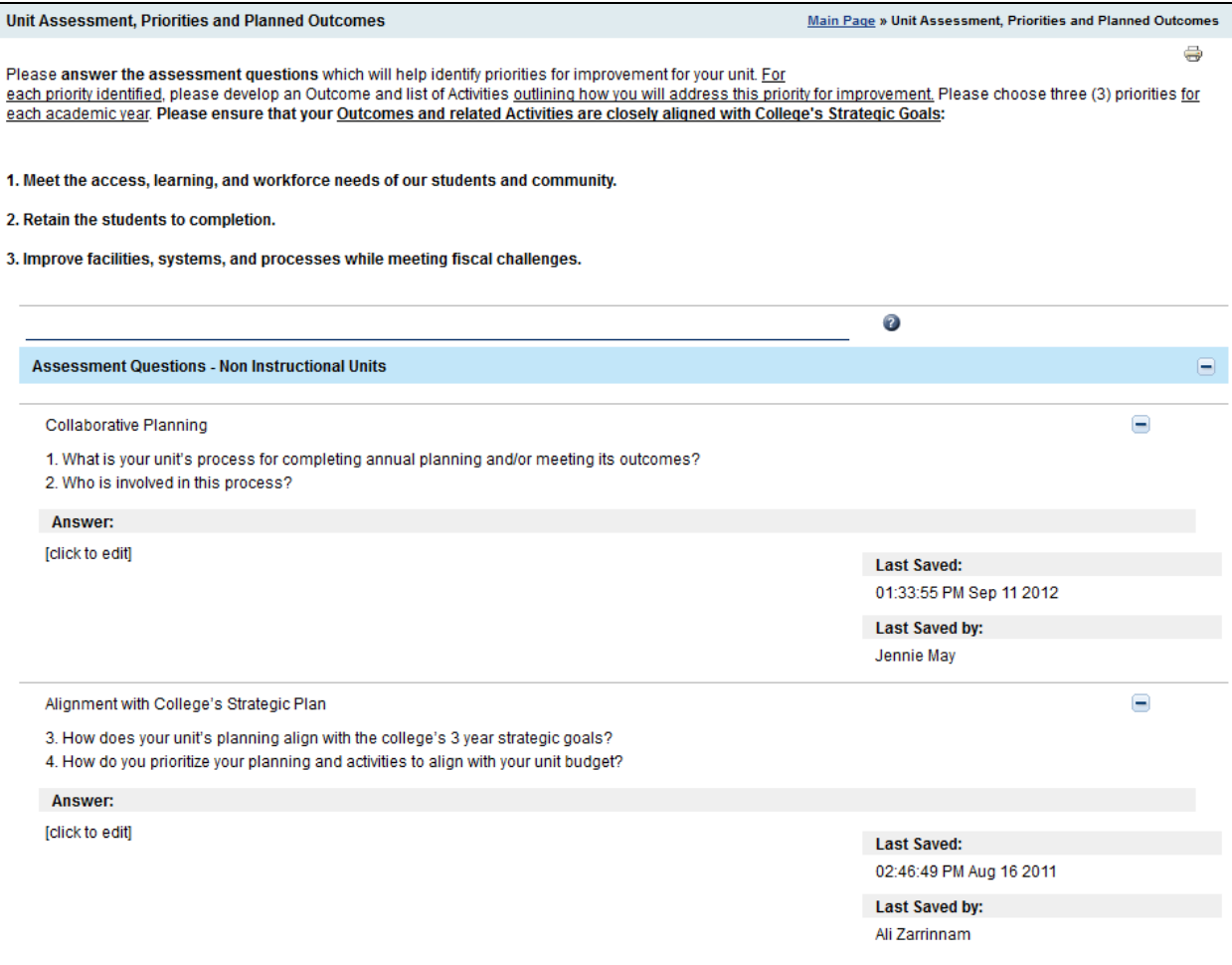

This is the page where you will do a majority of the unit planning. You should start by answering all the assessment questions on the left side of the page. If you have already answered the questions in a previous year you should review and revise your answers. Answer/Review the questions thoroughly; this will help you form an overall picture of your unit before you prioritize the areas you will focus on improving over the next three years. If the questions aren't applicable to your unit enter 'n/a' in the answer textbox. Be sure you click save before you move on to the next question. Once you have saved all your responses refresh the page by clicking the refresh button in your browser or pushing the F5 button on your keyboard. Now your page will refresh and show headings for each of the three fiscal years you are planning for.

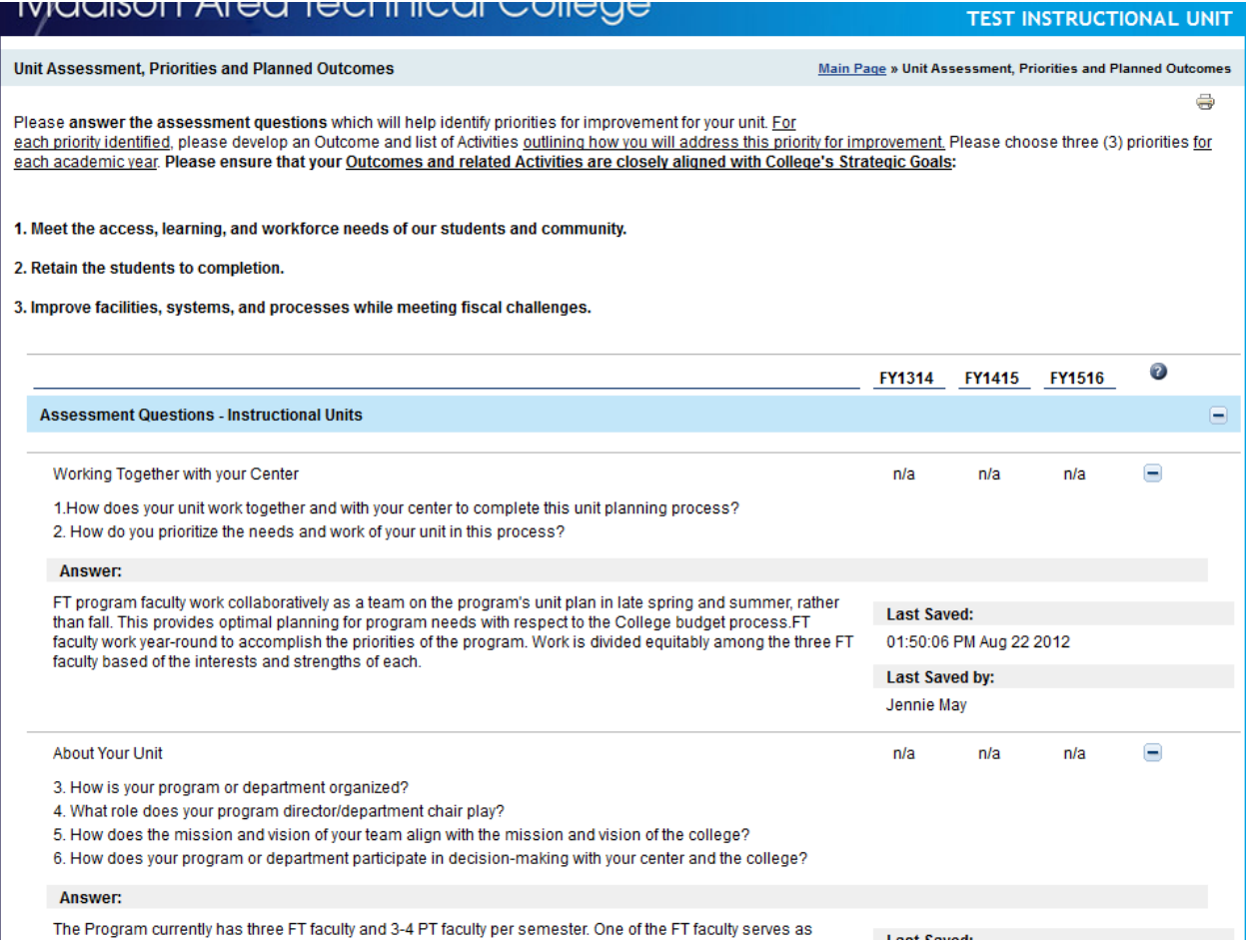

After you answer all the assessment questions you decide which three areas you would like to focus on each year for the next three years. You can (and are encouraged to) focus on the same area for multiple years. Notice across the top of the page there are headings; these are the fiscal years you are planning for. For each fiscal year you will choose three priorities: 1, 2 and 3. When you determine which area/category to work on for the first fiscal year click on the n/a below that year and in the same row as the category. A drop down list will appear and you can select which priority it is (1 – first, 2 – second, 3 – third), then click 'ok' to save your choice. Do this for each of the three priorities and each of the three fiscal years.

### **Outcomes Page**

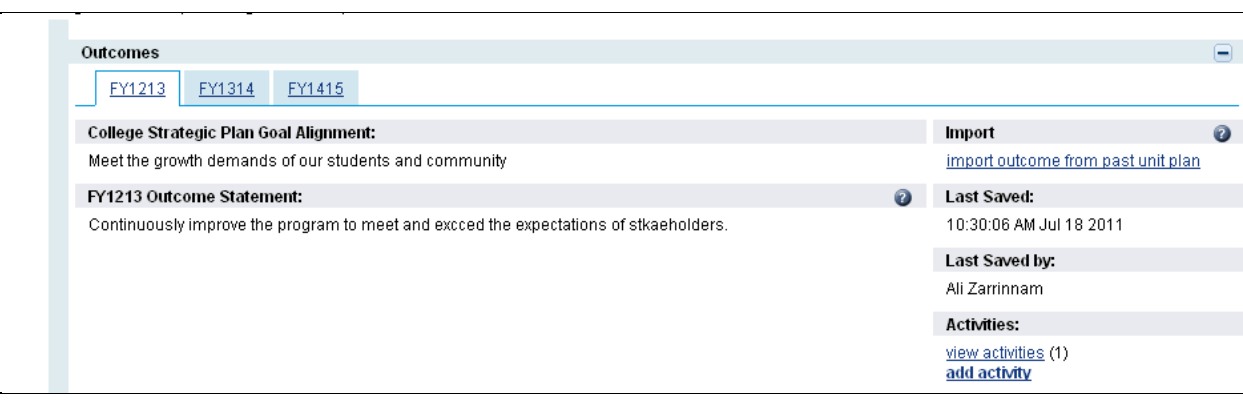

When you select an area as a priority for one of the three fiscal years you will notice the heading 'Outcomes' appears under the answer to the corresponding questions. If you click on the '+' to the right of 'Outcomes' it will expand that section to show the fields you need to complete to develop a plan for this priority. You'll choose a college strategic plan goal to align to, write an outcome statement and add activities. Note: if you chose the same area to focus on for more than one year you will see multiple tabs for the associated fiscal years.

Outcome statements should be written to describe what you envision the program/students/stakeholder/etc. will do or accomplish as a result of addressing this area.

With the import feature you have the ability to import outcomes from your previous unit plan. After clicking 'import outcome from past unit plan' you will see a list of outcomes from last year's unit plan. Click on 'import' below the outcome you would like to import and it will be copied into the 'Outcome Statement' field.

### **Activities Page**

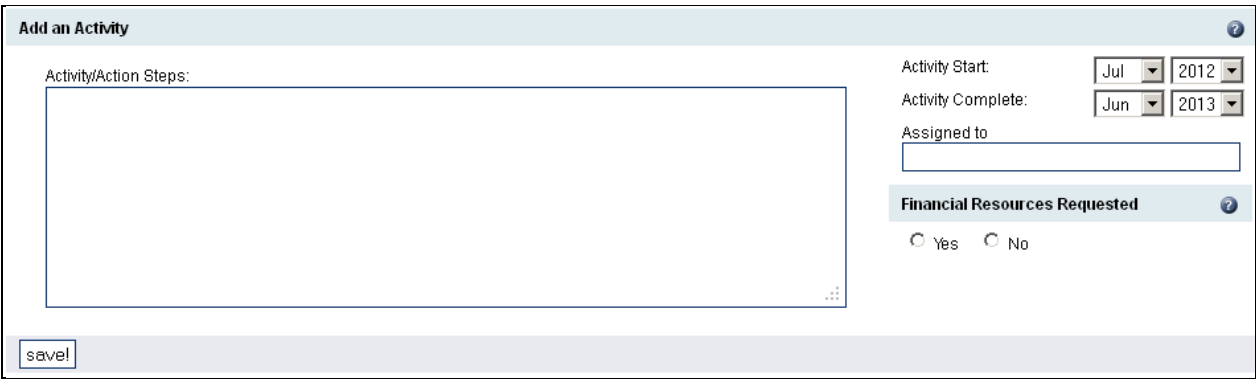

Activities are the specific tasks required in order to accomplish your outcome.

Regarding activity start/complete dates, fiscal years run from July 1 to June 30 so activities should start no sooner than July of the fiscal year of the associated outcome and they should end no later than end of June following year. For example, an activity written for a FY1314 outcome should have a start date of July 2013 or later and a complete date of June 2014 or sooner.

If financial resources are requested indicate that here. If there is more than one funding source, click on the 'yes' below the heading '2<sup>nd</sup> Financial Resource Requested'. You have the option to enter up to three funding sources. Also, please assign the activity to one or more people who will be responsible for its completion.

## **Challenges Page**

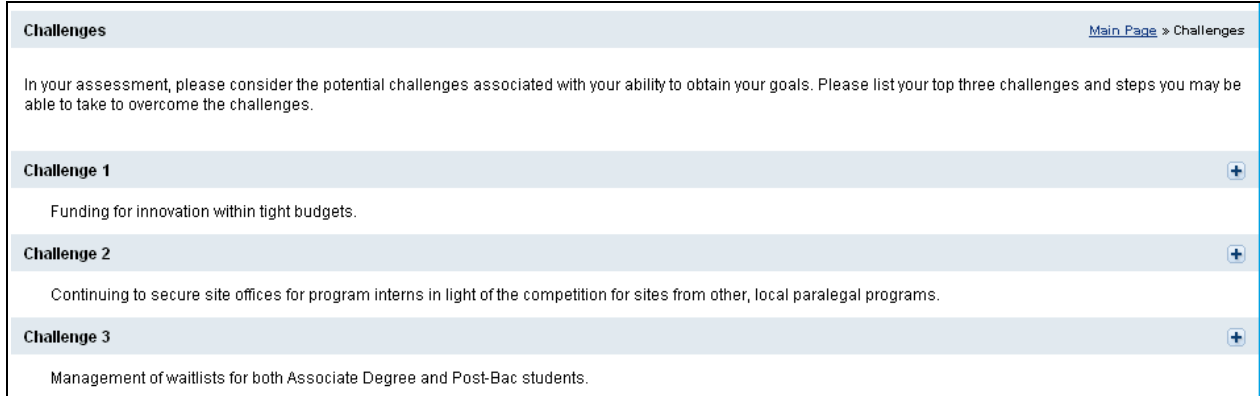

It is important to understand the challenges that your unit faces as you plan for the future. Provide a brief description of the challenges and how you can reduce or overcome them. Also choose from the dropdown list what challenge category each challenge best fits into.

## **Submitting your Plan**

When you have completed all required sections of the unit plan (see page 2 for information regarding the notice list) the submit button will appear on the main page. After clicking on the submit button your plan will be forwarded to your dean/director for review.

# **Finalizing your Plan**

A feature has been built into the unit planning tool that allows deans/directors to either finalize your unit plan or return it with comments on how to revise the plan before being finalized. You will only have the opportunity to edit the plan if your dean/director returns your plan with comments. Note: After a unit plan is submitted to the dean/director, the plan cannot be edited unless the dean/directors returns the plan to the unit with suggestions/comments.

# **Conclusion**

Unit planning is designed to provide the opportunity to assess your unit and to stimulate a strategic discussion, to give you a path/guide to the future. Unit planning is not just paperwork or a meaningless exercise, rather something that guides your work and will be reviewed annually to monitor the improvements your unit is making. In the spirit of continuous improvement, we will continuously work to improve the unit planning tool and training workshops. Please provide any feedback and direct any questions to [Jennie May,](mailto:jmay@madisoncollege.edu?subject=question from Unit Planning Getting Started Guide) 243-4042 or [Ali Zarrinnam,](mailto:azarrinnam@madisoncollege.edu?subject=question from Unit Planning Getting Started Guide) 246-6446.